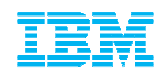

# Optimize your SQL workloads for greater performance and reduced costs

Saghi AmirsoleymaniWW Solution Architect

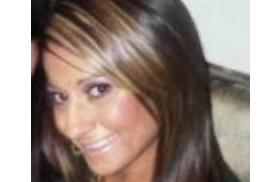

Technical Enablement Specialist

amirsole@us.ibm.com

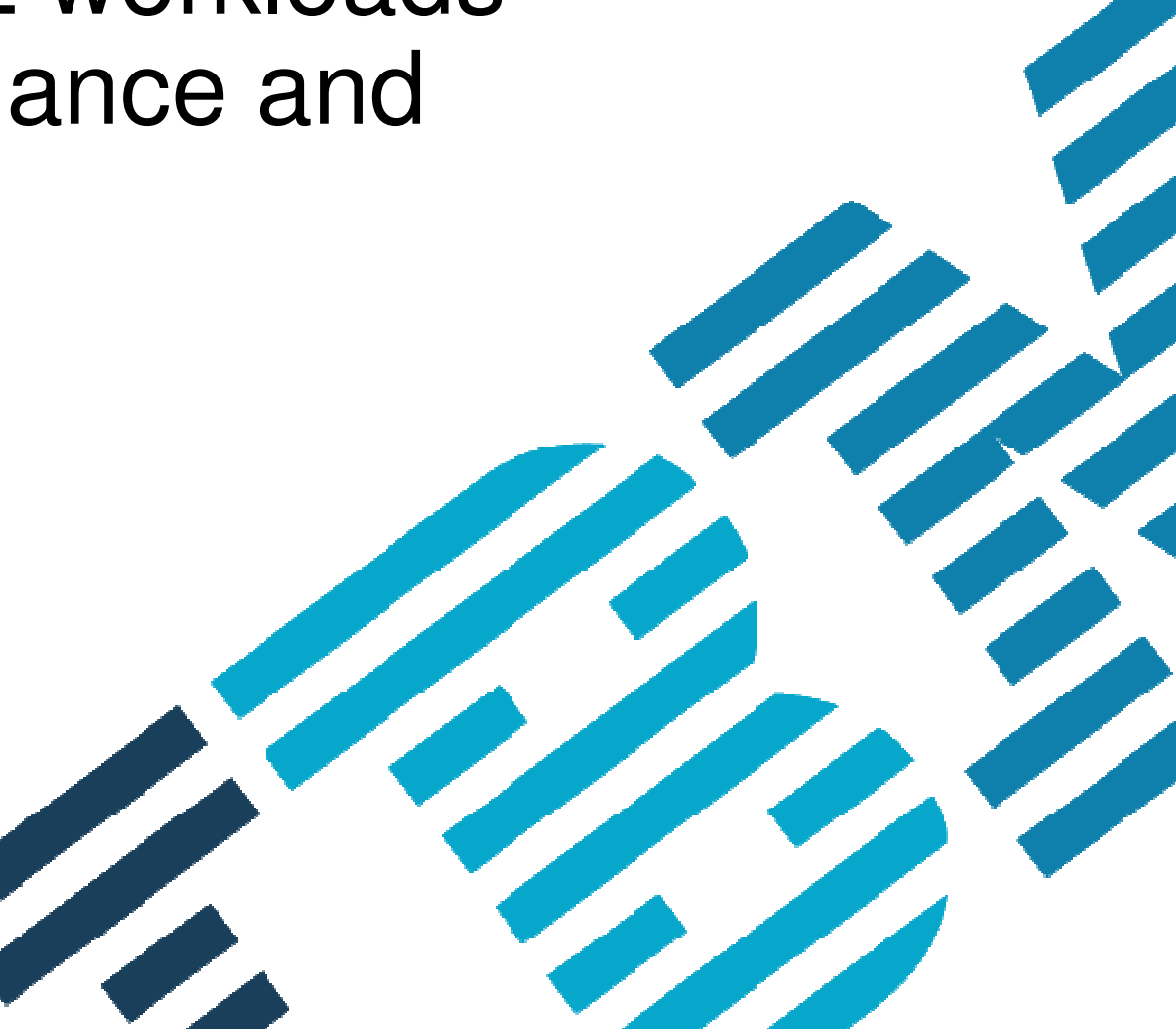

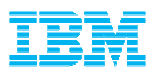

### Agenda

- $\textcolor{red}{\bullet}$  The challenges of performance tuning
- DB2 Analytics Accelerator for z/OS Overview
- Optimizing the workload with Optim Query Workload Tuner
	- How to improve accelerated queries/workload
	- Additional Benefits for non-accelerated queries/workload
- Summary

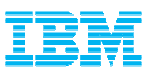

#### Performance tuning challenges across the organization

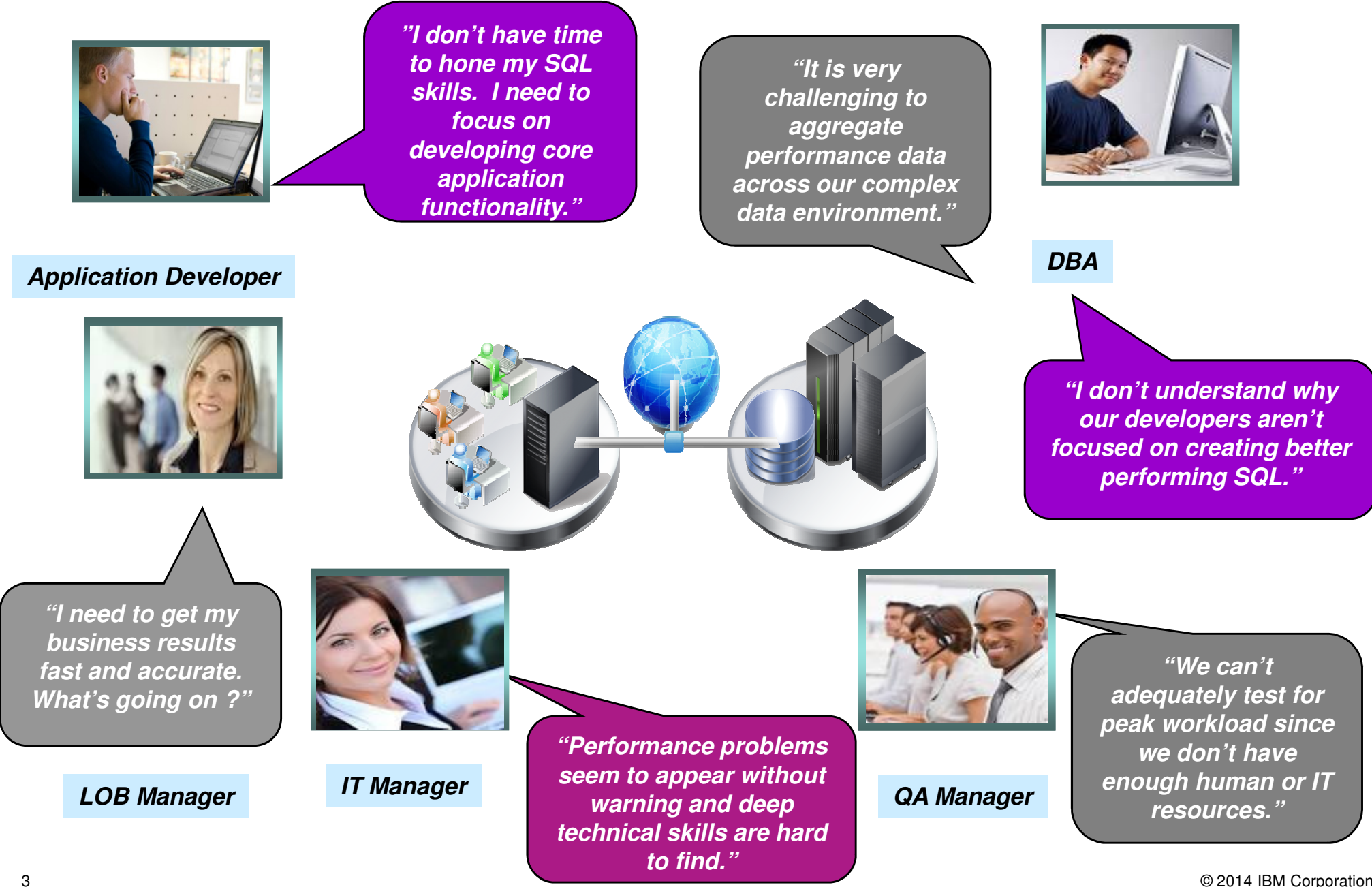

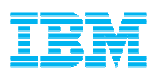

# **IBM zEnterprise and DB2 Analytics Accelerator**

**Driving revolutionary change** 

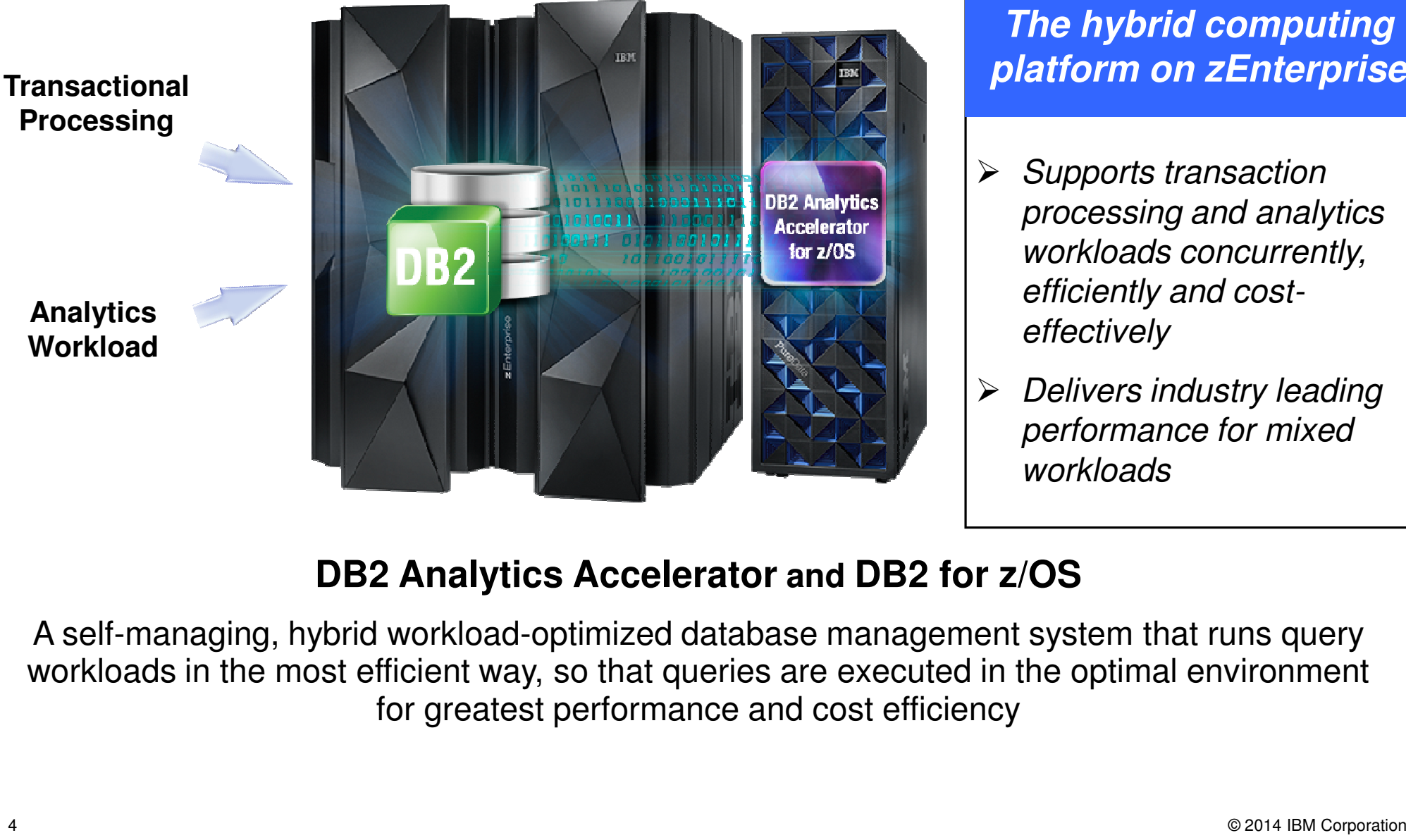

#### **The hybrid computing platform on zEnterprise**

- > Supports transaction processing and analytics workloads concurrently, efficiently and cost-
- Delivers industry leading performance for mixed workloads

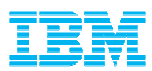

## DB2 Analytics Accelerator

What customers are saying. . .

IBM says queries can run up to 2000x faster with the Accelerator, we had one query run 4800x faster – from 4 hours to 3 seconds

> Our users call DB2 Analytics Accelerator the Magic Box

It is unbelievable that there are still DB2 z/OS shops out there without IBM DB2 Analytics Accelerator

Whatever you paid for this, it was well worth it!

Without acceleration, queries would take from several minutes to never returning – with acceleration, queries return in less than 1 minute (usually 15 seconds)

© 2014 IBM Corporation

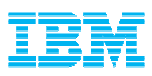

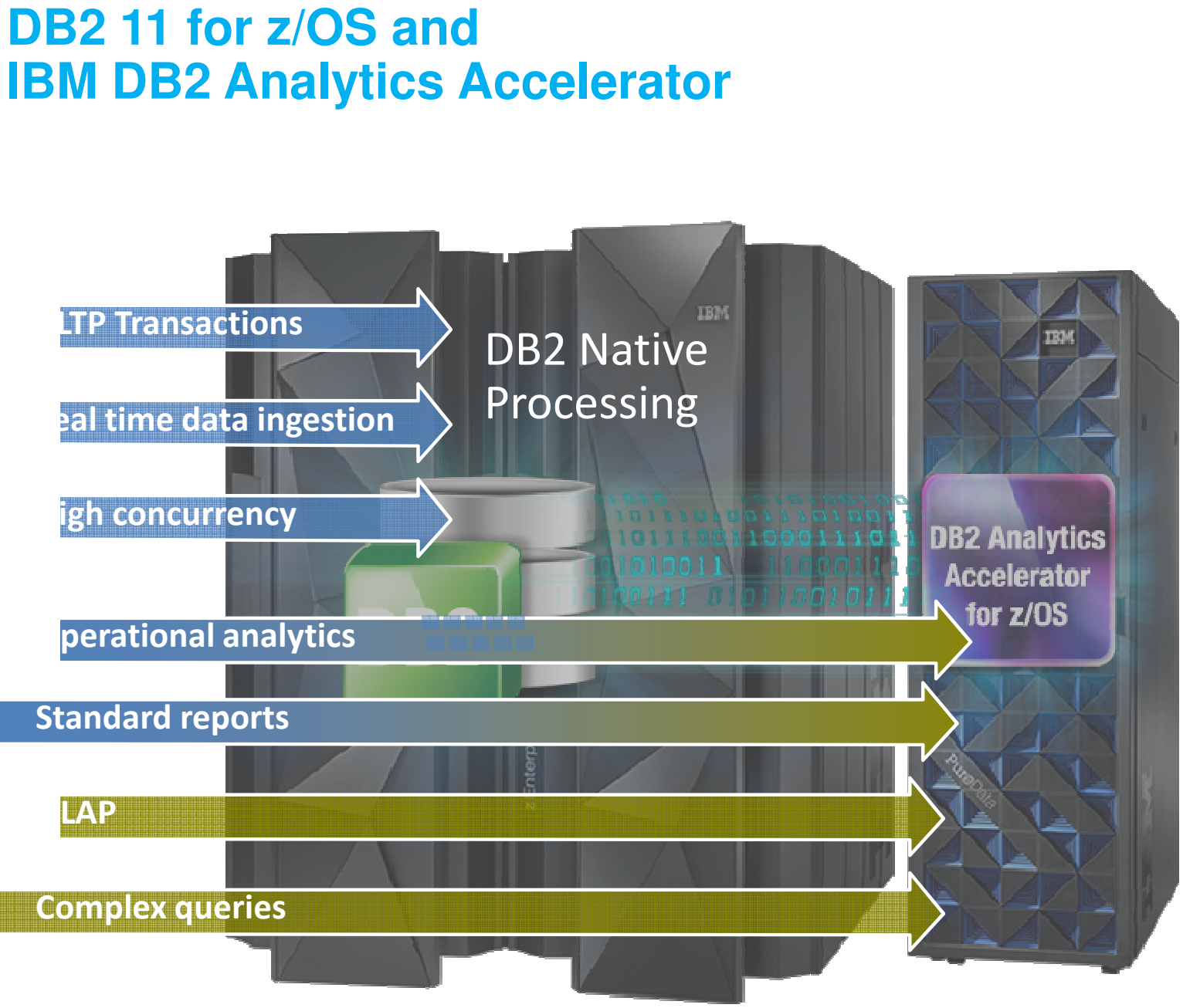

• CPU savings benefit DB2 query workloads including short running operational analytics, and reporting

• DB2 Analytics Accelerator benefits data warehouse, OLAP, and complex query workloads

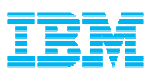

#### How IBM DB2 tools can maximize Accelerator value

- Customers want to learn more about their investment in the Accelerator and maximize its use in their environment
- Three different areas where DB2 tools can provide value
	- Assessment
		- Do I have a workload that would benefit from the Accelerator?
	- Optimization
		- Can I optimize the workload to take advantage of the Accelerator?
	- Administration
		- Can I manage the Accelerator more effectively?

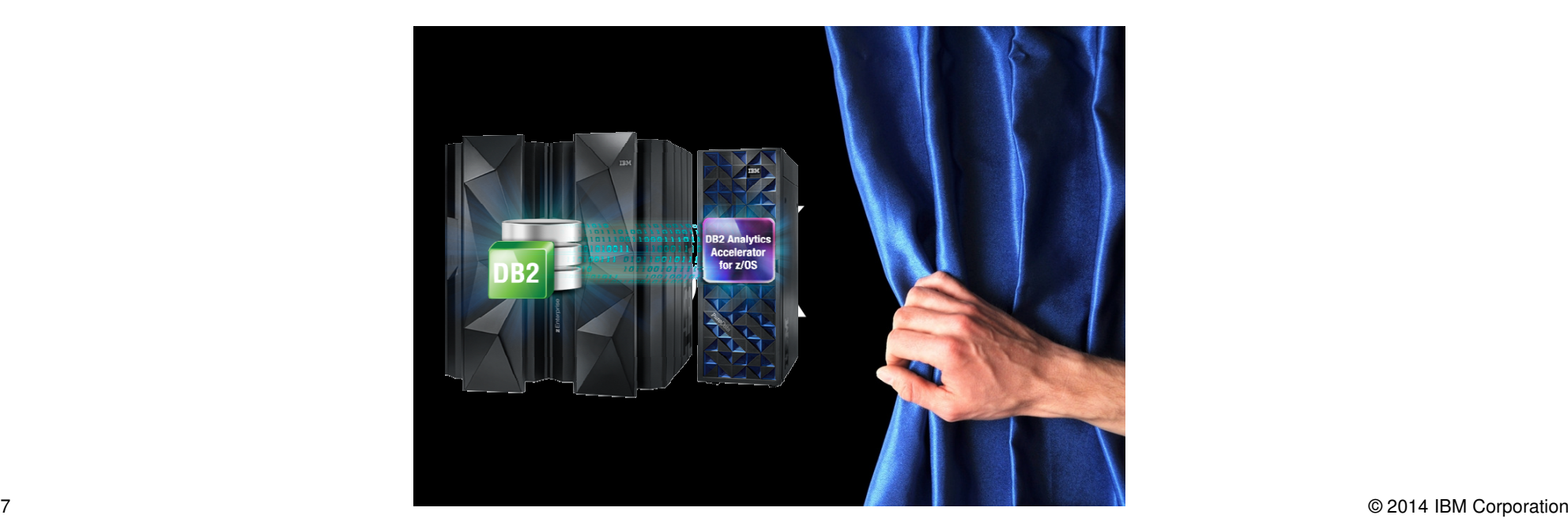

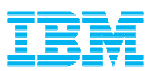

### IBM DB2 Tools: Maximizing your Analytics Accelerator Investment

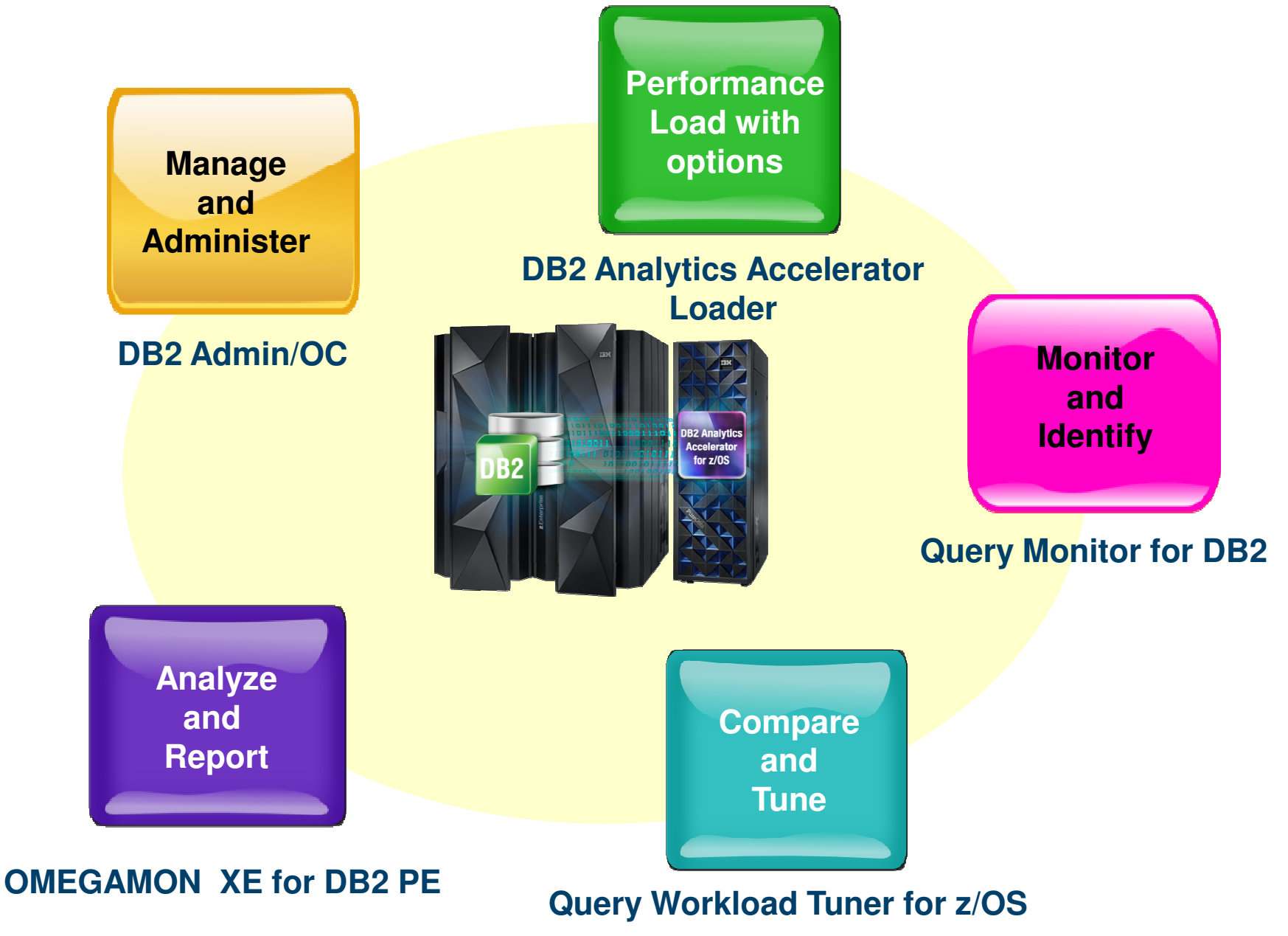

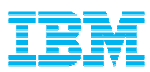

### Value of Tuning for Accelerated Workloads

- Can I determine which queries would benefit from being routed to the Accelerator?
- Which objects are candidates for optimization?
	- Do I have the right set of objects for query consideration?
	- How do I know which objects to add/delete?
- Which queries are eligible or ineligible for Accelerator consideration?
	- How can I improve a query so that it is routed to the Accelerator?
	- Can a query be rewritten to take advantage of the Accelerator?
- **If I make changes to the workload:** 
	- How do I know if there has been improvement?
	- Can I get an estimate of the savings before and after a change without incurring additional costs?

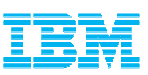

## Expert-Enabled Query Tuning Out of the Box

- $\blacksquare$  **Identify query candidates from numerous sources**
	- DB2 catalog
	- Dynamic statement cache
	- Data Studio hot spots
	- Query or performance monitors

#### **Facilitate analysis**

- Query formatting
- Query annotation
- Access path visualization and annotation
- **Get expert tuning advice**

–

- Improve query design
- Improve statistics quality
- Improve database design

**Improve accelerated queries new**

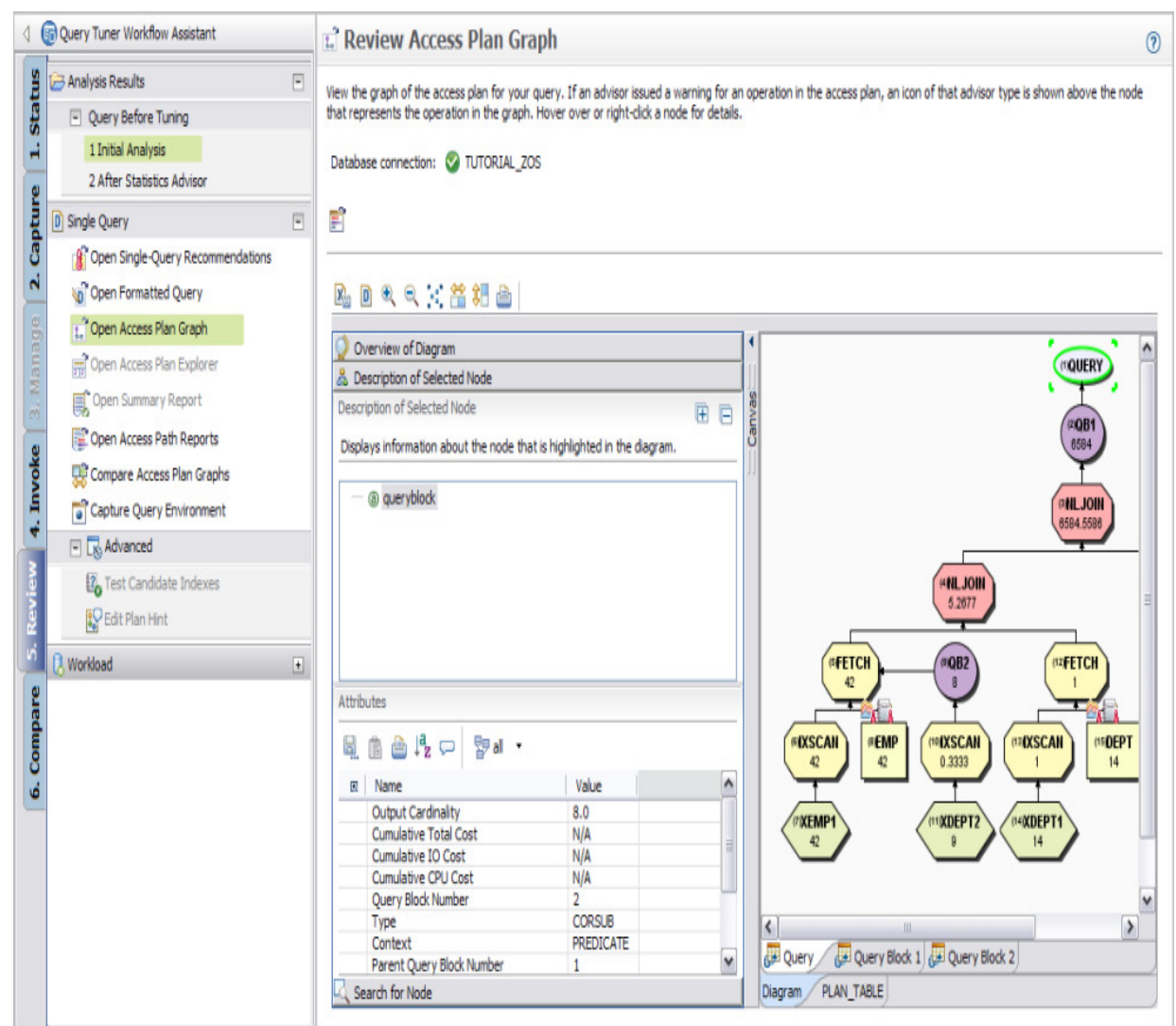

© 2014 IBM Corporation

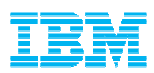

### Optimizing the Selection, Tuning and Access Plan Analysis of Accelerated Workloads

#### Workload Analytics Accelerator Advisor

- $\textcolor{red}{\bullet}$  Identify candidate queries and tables to be routed to the accelerator
- Identify candidate tables to be routed to the accelerator
- Implement advisor-based tuning recommendations for mixedworkloads of accelerated and un-accelerated queries
- Diagram accelerated queries in Access Plan Graphs
- Integrates with Query Monitor and OMPE for capturing query workloads for complete analysis
- Enable "what if" analysis

#### **Benefits**

- Shorten the process of selecting tables to be accelerated
- Visualize access paths of accelerated queries
- $\blacksquare$  Increase productivity by working with accelerated queries through a unified interface
- **Increase overall system capacity** ■
	- Demo Video http://youtu.be/pQYMRHJW7NU

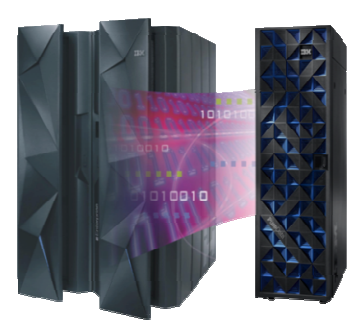

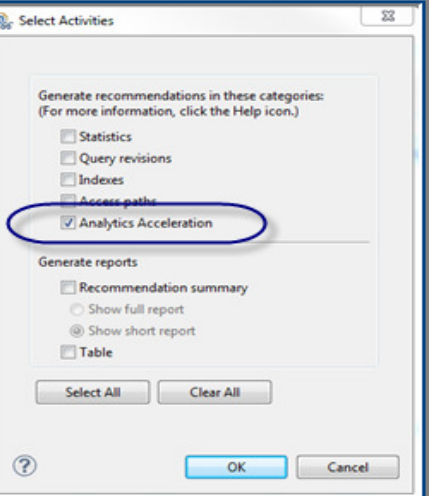

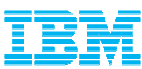

#### Streamlined Performance AnalysisDefine or select a workload 2Execute Advisors Input Text **B** File H Workload node 1 set SQL or Routine Editor D Single Query Capture SQL Category **D. Workload**  $\Box$ X XML File 8: Set Advisor Options Optim Performance Manager Repository  $\mathbf{r}$ 段 Run Workload Advisors **DB2** for z/OS Sources  $\Box$  $\Sigma$ Manage **L. Select Activities B** Statement Cache **由 Catalog Plan or Package** D OMF  $\vec{m}$ Generate recommendations in these categories: 4. Invok **R** QMF HPO (For more information, click the Help icon.) **El Statistics** DB2 Query Monitor Query revisions **De User-defined SQL Repository Review** Indexes **SEI SQL Procedure** Access paths Plan Table Analytics Acceleration **Review** ωî, **Statement Table** Generate reports Function Table Recommendation summary ιή. **ET View, Trigger, or SQL UDF** Show full report ā Compare @ Show short report **DB2** for Linux, UNIX, and Windows Sources  $\sqrt{2}$ ئە Table Package Cache Select All Clear All **ED** Package **80** SQL Procedure 3**Em** View, Trigger, or SQL UDF **OK** Cancel 4**Validate improvement Drill Down into advice** Summary - 1 Initial  $@$   $@$   $|$   $|$   $|$   $|$ Name Summary Status Owner Recommendation Number Description WorkloadWithTypicalStats **ANALYZING B3OSC12** ⊿ Shown WorkloadTunedWithStatsAdvisor **ANALYZING B3OSC12 Statistics**  $\vert$  1 Repair statistics problems for this query. Gather missing statistics. ... WorkloadTunedWithIndexAdvisor ANALYZING **B3OSC07** Query revision 2 Provide a join predicate based on the referential constraint betw... AbsoluteCPUTimeExceptionMonitor **ENABLED/STARTED SYSADM** Query revision 3 Provide a predicate on column WORKDEPT. NormalMonitor ENABLED/STARTED **SYSADM** Access path 4 Avoid reading all index keys on an index scan (QBLOCKNO = 1, P...

#### © 2014 IBM Corporation

N/A

 $N/A$ 

Execution Time  $\forall$ 

CPU time: 97.32 (second...

CPU time: 53.19 (second...

CPU time: 40.67 (second...

#### 12

Index

5

Index recommendations found.

1

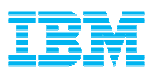

### Gather Queries and Workloads

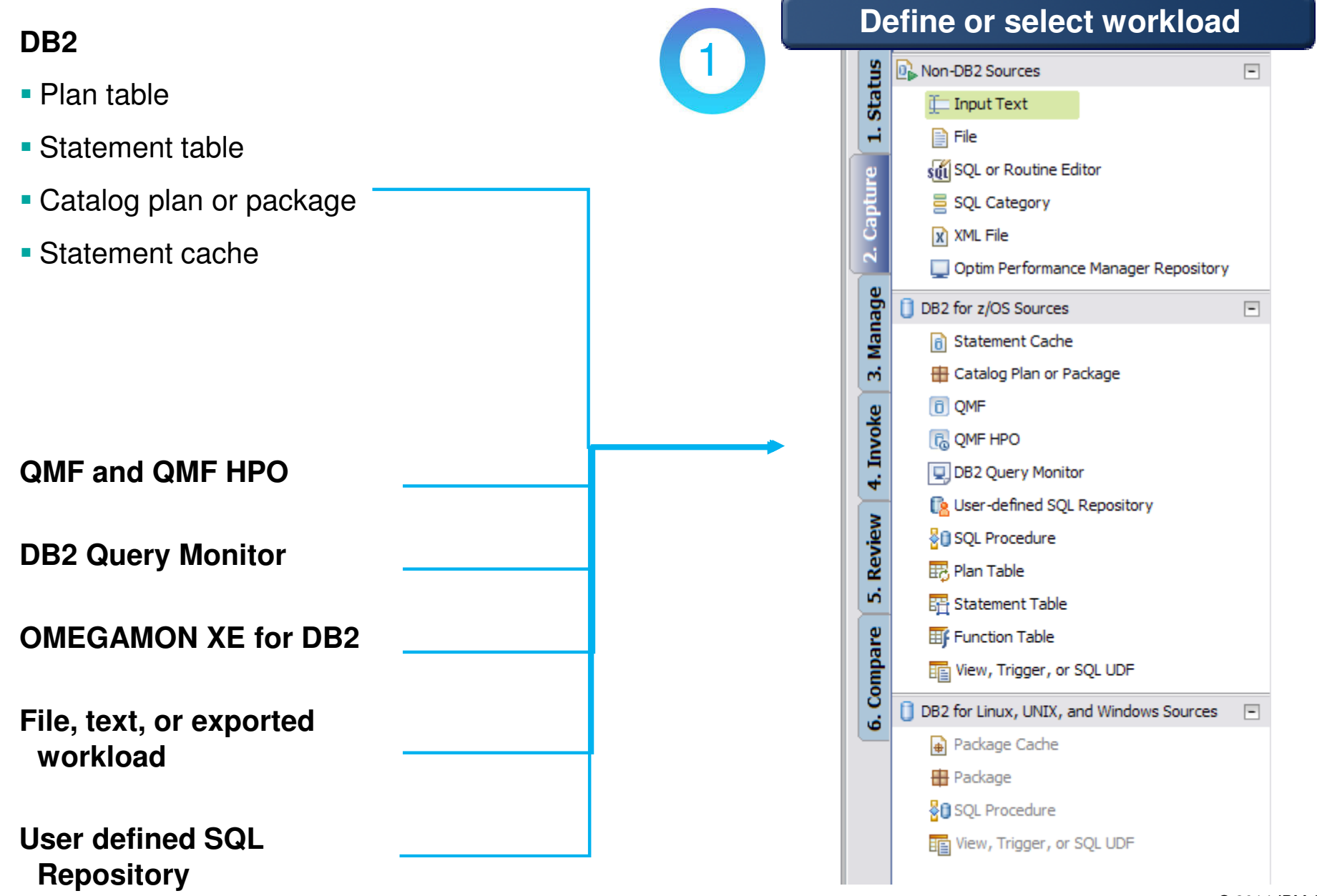

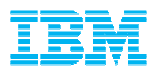

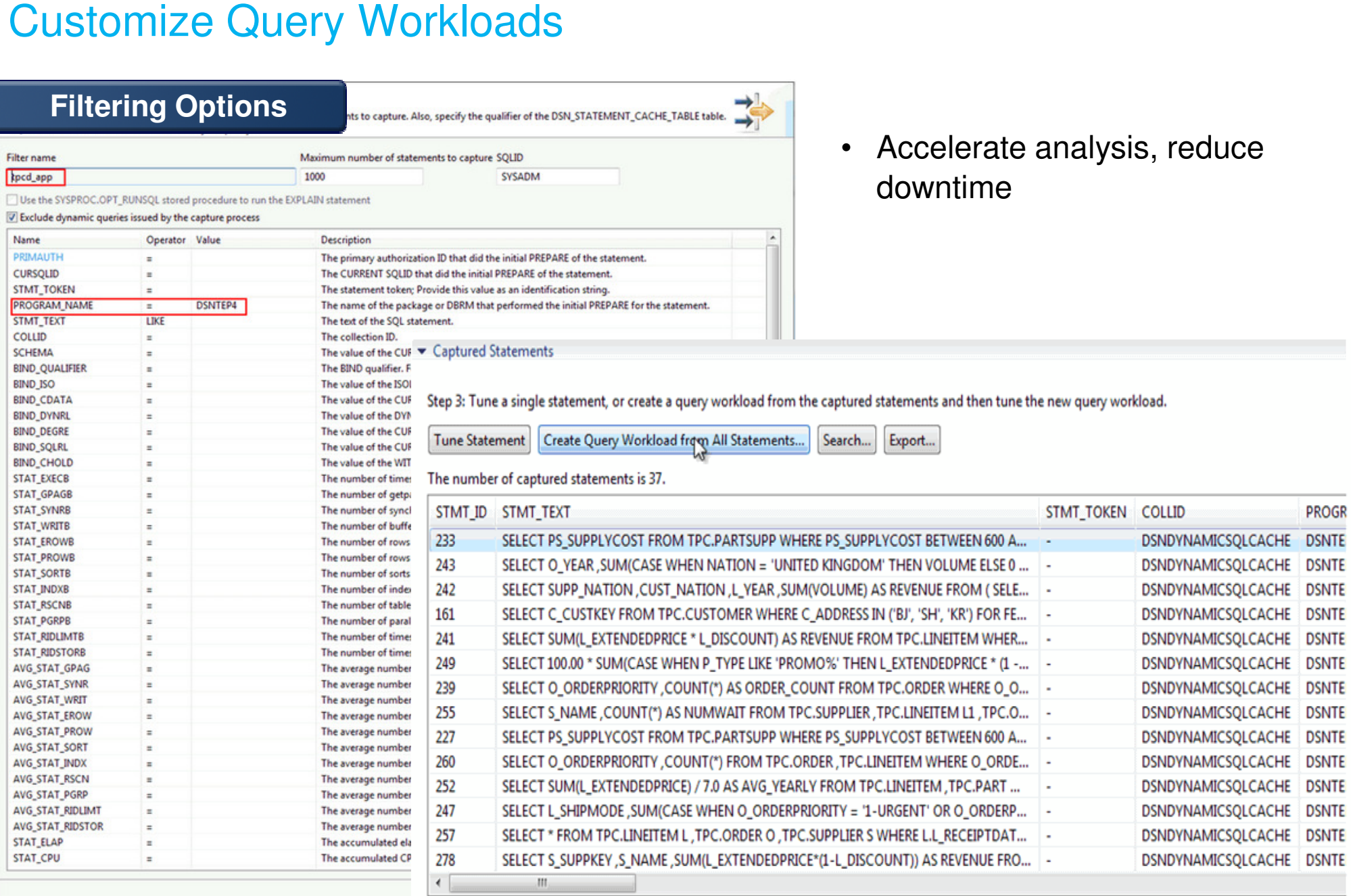

 $\sqrt{2}$ 

 $\mathbf{r}$ 

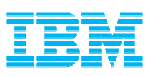

#### Execute Advisors

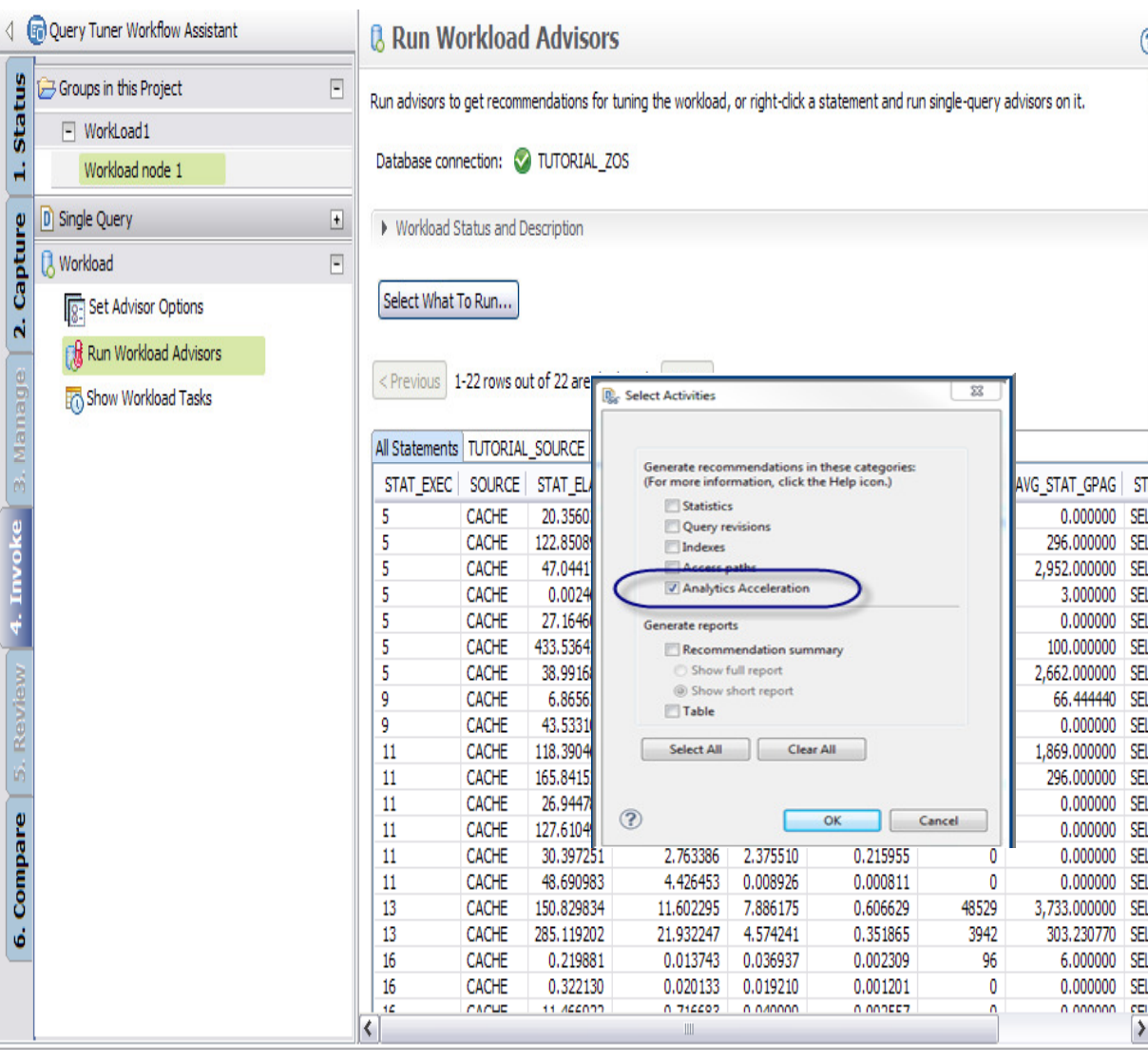

## **Statistics**

 Get recommendations on the best statistics to capture to influence access path selection

#### **Query**

– (44 Get recommendations regarding how to rewrite the query for better efficiency

## **Index**

 Get recommendations on indexes changes that can reduce database scans

## **Analytics Accelerator**

 Get recommendations on optimizing and managing accelerated analytic queries and applications

2

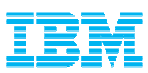

#### 3Drill down to advice for accelerated workload

- $\blacksquare$ Determine tables to be routed the Accelerator
- Simplify use
	- Consolidate tables, queries to provide a single recommendation

Estimated CPU

- Enable what-if analysis
- Run immediately  $0.012$

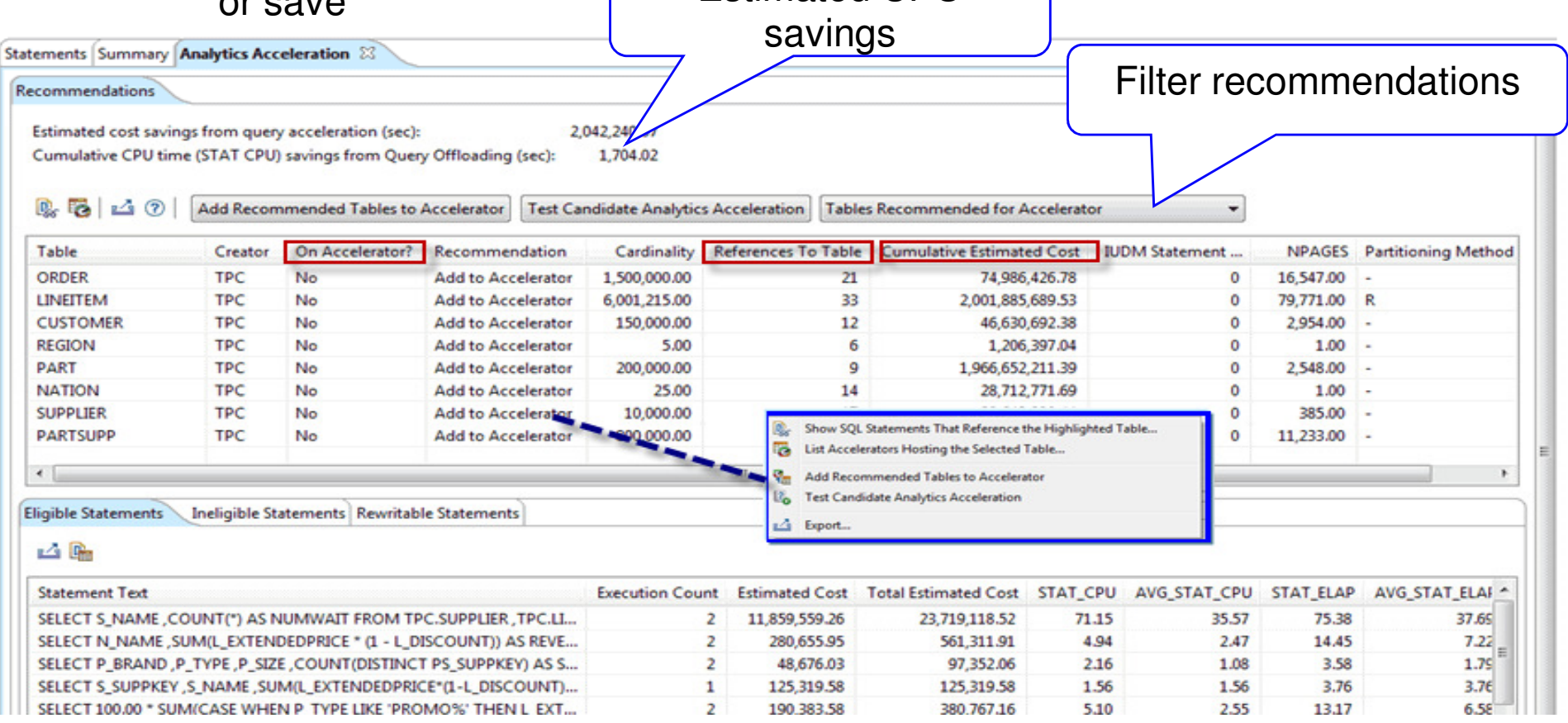

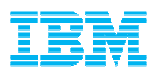

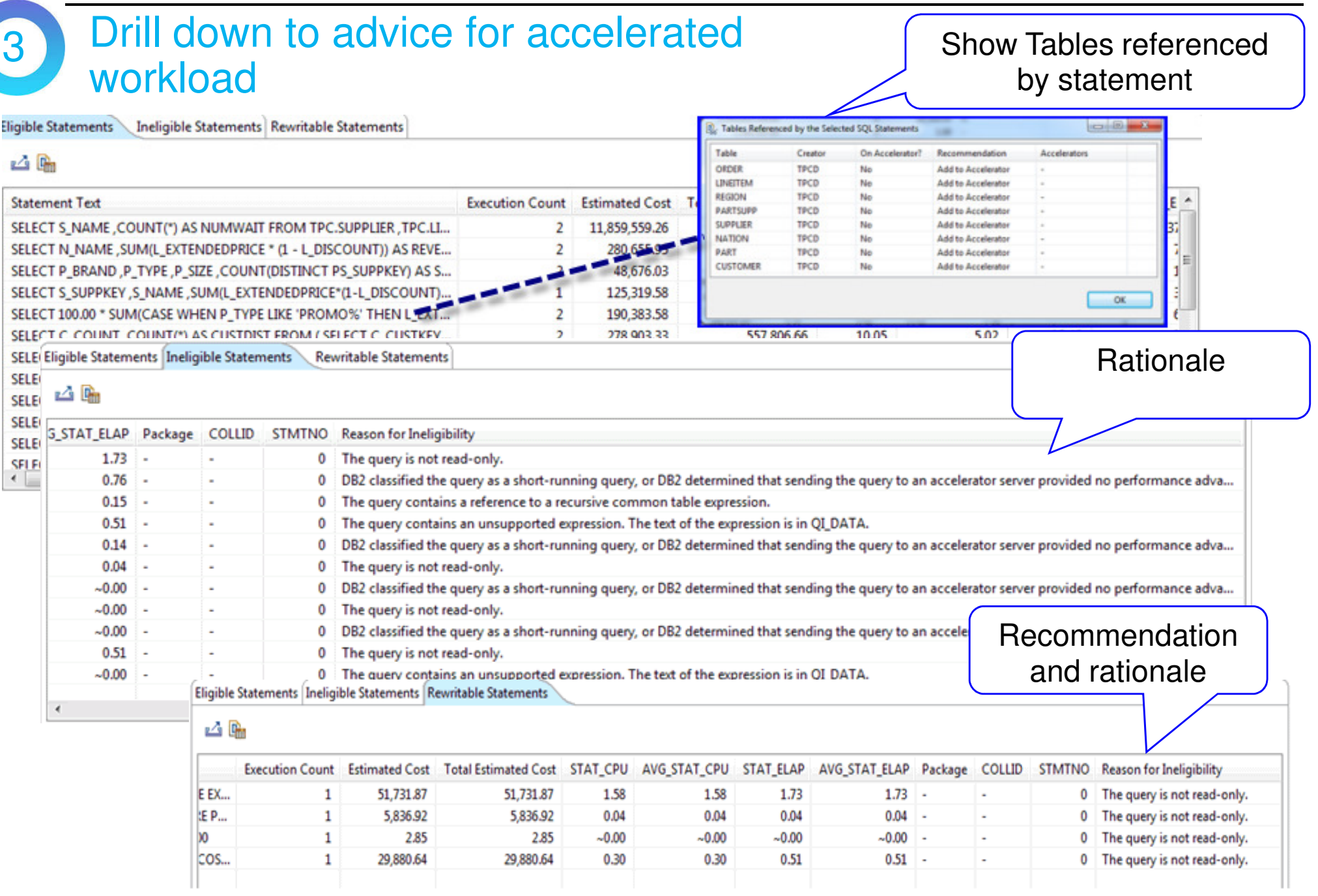

### Test Candidate Analytics Acceleration

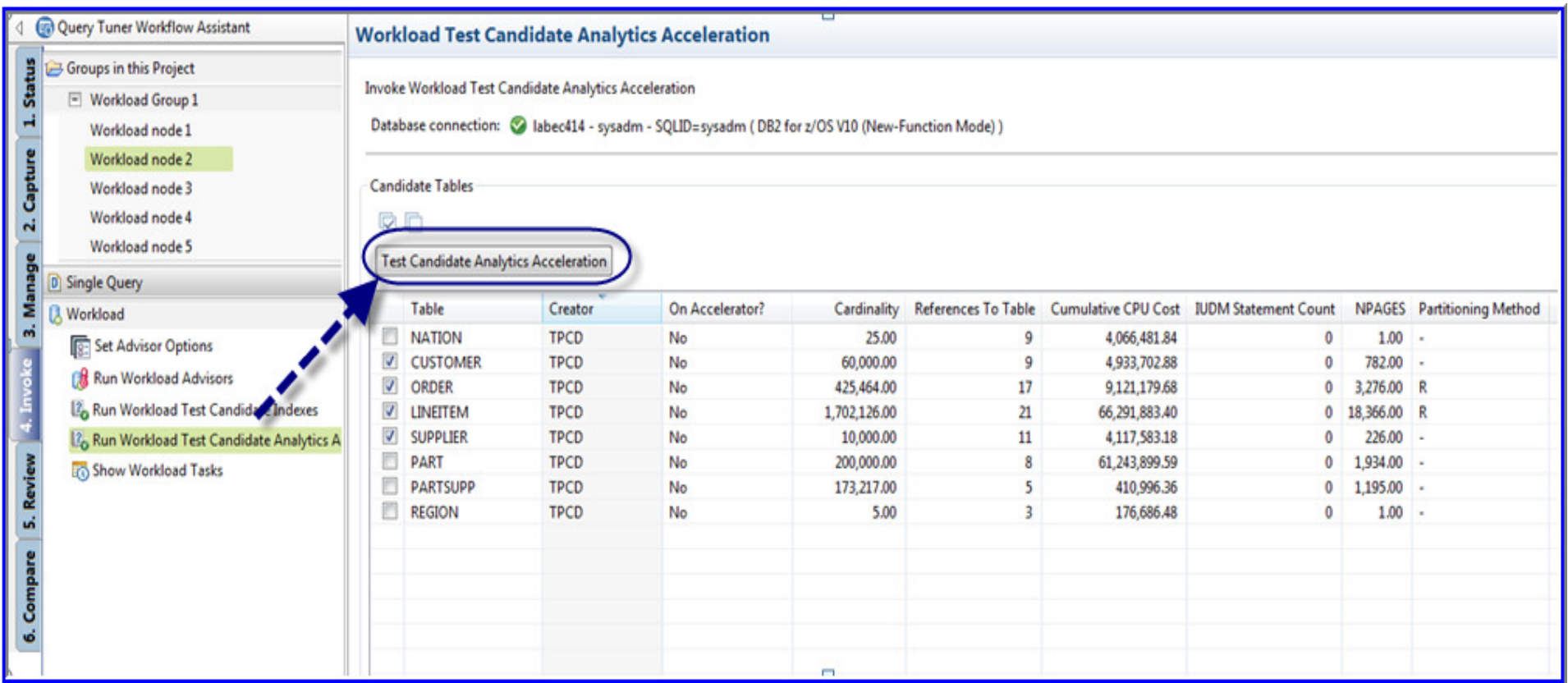

#### Test before deployment

• Utilize virtual capabilities built into the DB2 engine run subset of candidate tables

4

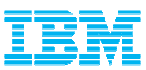

#### Validate Analytics Acceleration Result4

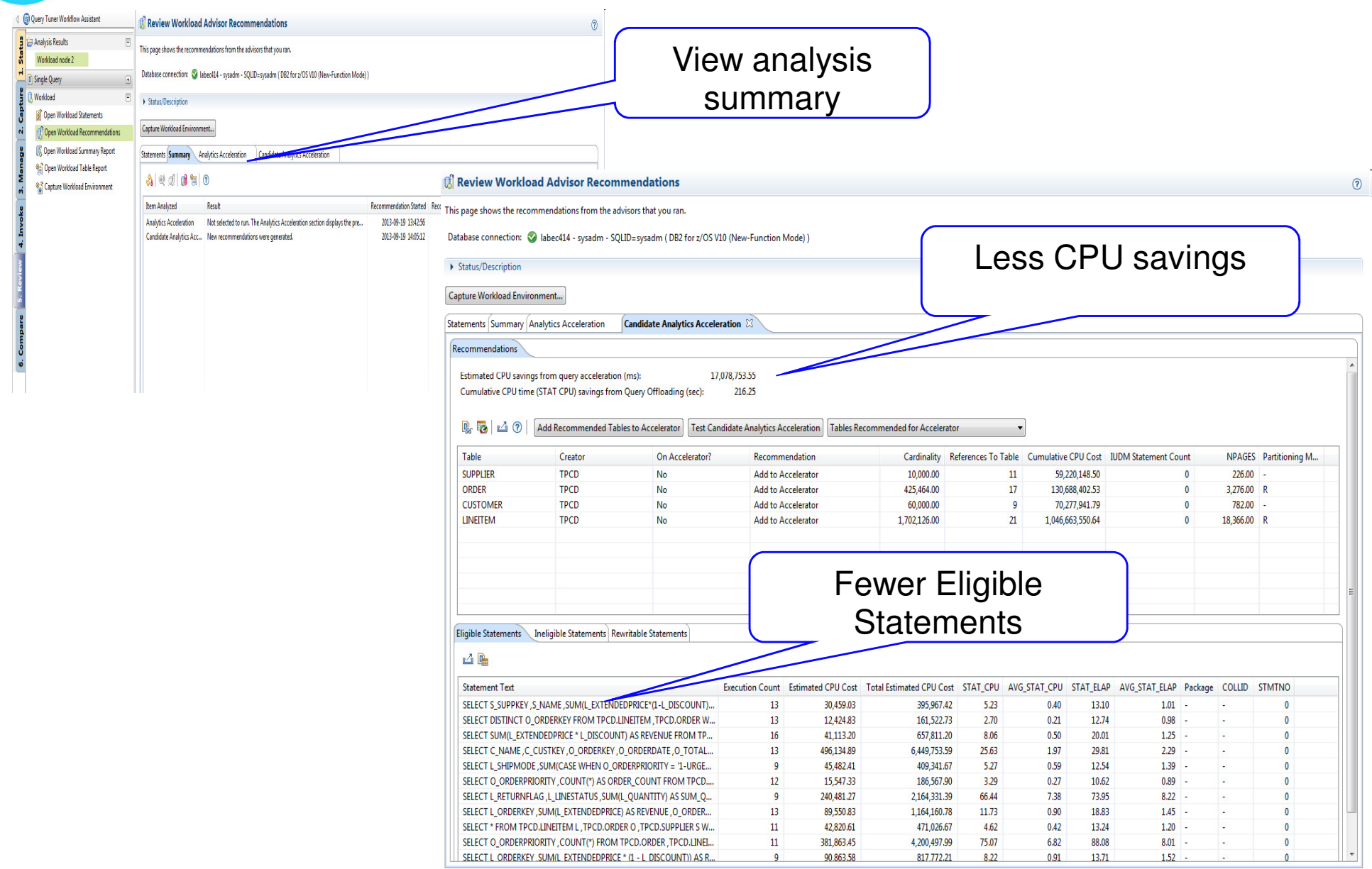

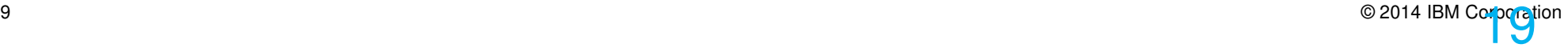

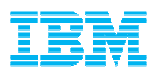

### Hybrid Workloads

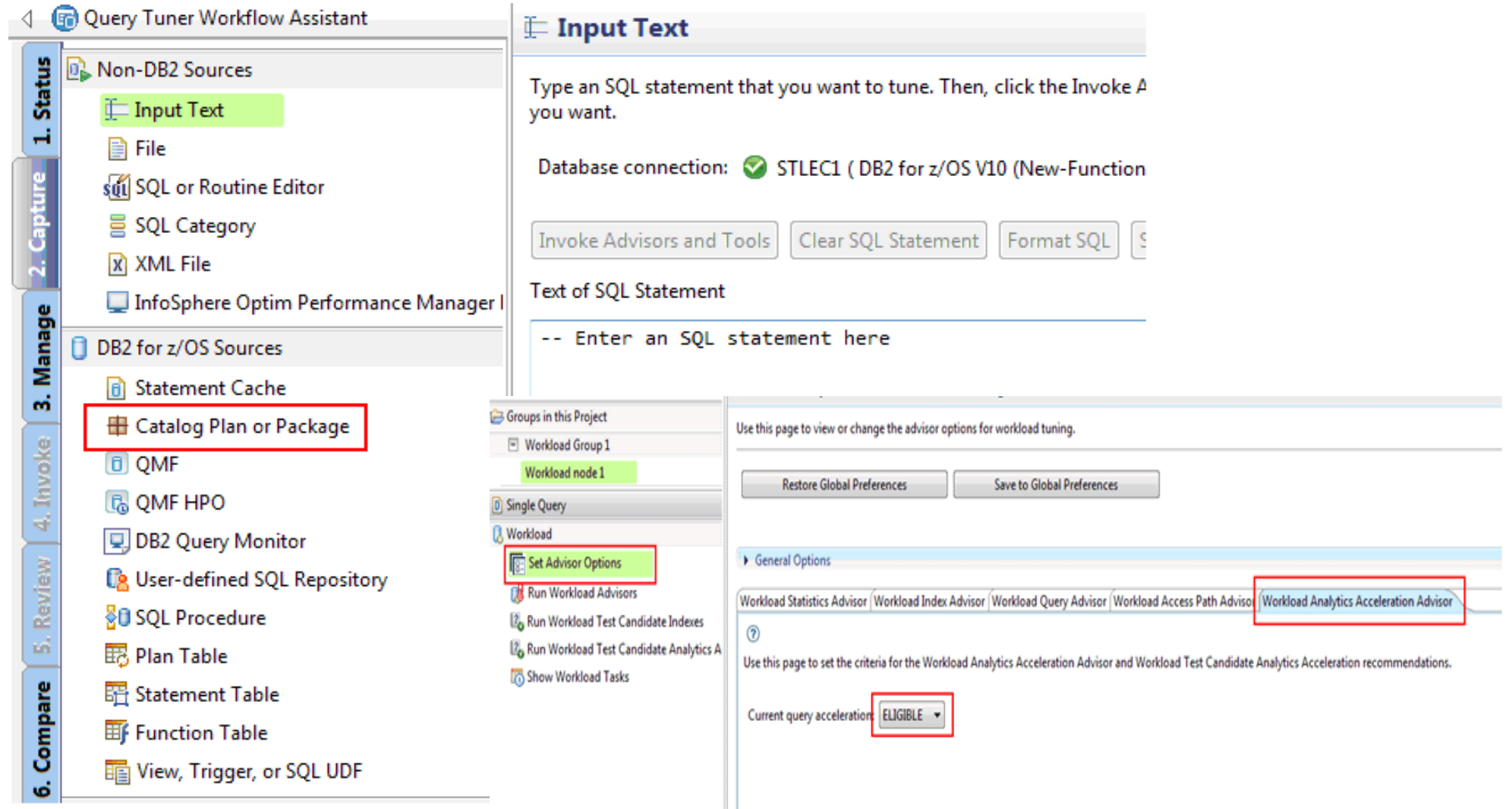

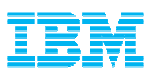

### Removing Tables from the Analytics Accelerator

Statements Summary Analytics Acceleration 23 **Recommendations** Estimated cost savings from query acceleration (sec): 11859.56 Cumulative CPU time (STAT CPU) savings from Query Offloading (sec): 0.00 D. Ta යග Add Recommended Tables to Accelerator **Test Candidate Analytics Acceleration** Tables Recommended for Removal from Accelerator ~ Table Creator On Accelerator? Recommendation Cardinality References To Table Cumulative Estimated Cost IUDM Statement Count **NPAGES** Partitioning M **REGION** TPC Yes Remove from Accelerator 5.00 2.09 1.00 1 1 **PARTSUPP** TPC 800,000.00  $\overline{2}$ 81,612.51 11,233.00 Yes Remove from Accelerator  $\ddot{\phantom{a}}$ PART TPC Yes Remove from Accelerator 200,000.00 1 \$1,731.87 2,548.00 Ō **CUSTOMER TPC** 128,526.08 2,954.00 Yes Remove from Accelerator 150,000.00 1 Add... Alter Keys.. **X** Remove t Load... Acceleration -Storage Saver Cancel Tasks 田日 Name like: type filter text  $\mathbb{Z}$ Distribution Key . Analyze tables with Name Size Rows Acceleration Last Load  $\sqrt{98}$  TPC  $-0$  of  $8$ 0 of 8 tables  $\overline{a}$  existing accelerator as **EE** CUSTOMER **Disabled** Initial load pending Random ÷ ٠ consideration**ET LINEITEM** Disabled Random Initial load pending  $\sim$ ٠ **REMATION** - Disabled Initial load pending Random **ED ORDER** - Disabled Initial load pending Random ٠ **EE** PART - Disabled Initial load pending Random ٠ •Recommendation **PARTSUPP** Disabled Initial load pending Random ٠ table to remove from **REGION** - Disabled Initial load pending Random ۰ n: hled Initial load pending SUPPLIER Random Accelerator÷ Add... × Remove

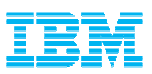

### Summary: Optim Query Workload Tuner provides expert tuning

Solve problems for all types and size of workloads

- Reduces specialized skill requirements
	- for tuning queries
		- Providos acti Provides actionable recommendations
		- Builds skill with rationale
- Integrates with developer and DBA tools
	- Lifecycle i Lifecycle integration with developer and DBA tools
- **Improves** application performance
	- Improve query design
	- Imnrova etatietice qu Improve statistics quality
	- Improve index value
	- <u>— İmnrova quarv aççe</u> Improve query acceleration
- **Balances costs across workload** 
	- Considers entire workload

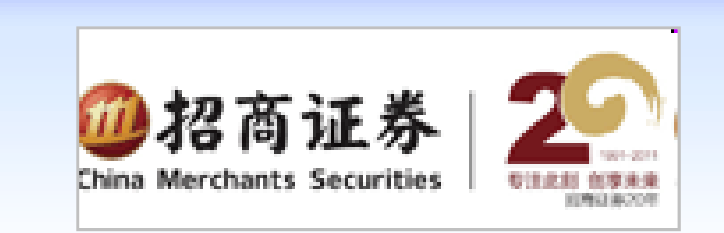

"IBM InfoSphere Optim Query Workload Tuner cuts the DBA's workload in testing, making them at least 40 to 50 percent more productive."

He Yu, Senior Database Administrator

Analyze single queries or entire workloads

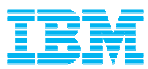

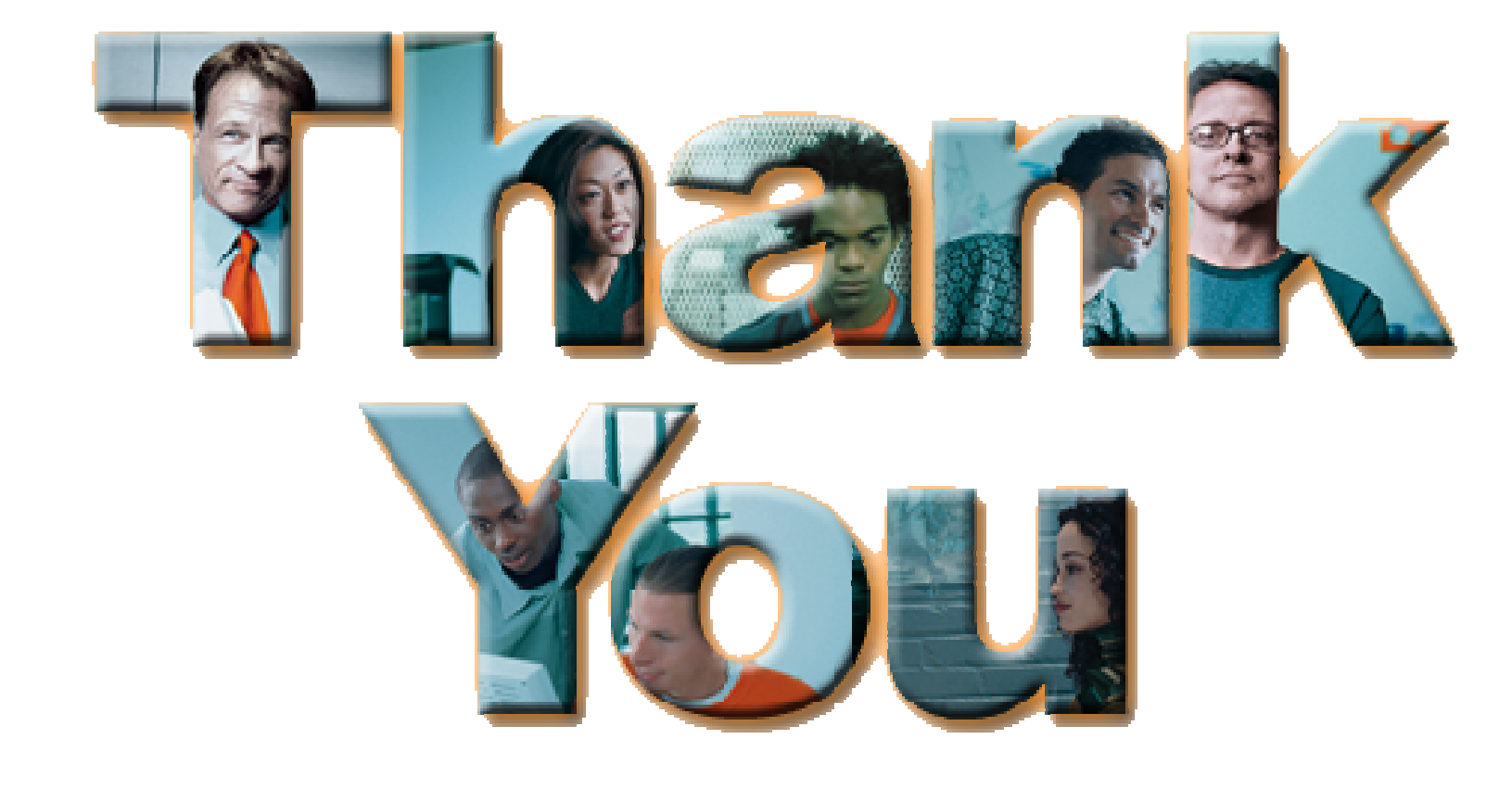

© 2014 IBM Corporation

#### **Resources** and the second state of the second state  $\sim$  New!

#### ■ **Demo Videos**

DB<sub>2</sub> 11 Using Statistics Collection Advisor

http://youtu.be/M9wV0oAFgpw

IBM DB2 Analytics Accelerator for z/OS and the supporting DB2 and Optim Database tools –

- http://youtu.be/pQYMRHJW7NU
- $\blacksquare$ **Database Magazine & Articles**

Accelerating Analytics Queries

- http://ibmdatamag.com/2013/12/accelerating-analytics-queries/
- http://www.ibm.com/developerworks/data/library/techarticle/dm-1403queryaccel/index.html
- **Pennsylvania Department of Transportation keeps construction costs down using QWT & QM**
	- http://www-01.ibm.com/software/success/cssdb.nsf/CS/RNAE-9363QC?OpenDocument&Site=default&cty=en\_us
- **Proactive Performance Tuning: A Day in the Life of a DBA at ADP**
	- http://www.youtube.com/watch?v=1aYsZUWsyIg

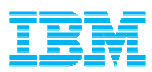

#### **Resources**

- ш Integrated Data Management Community
	- http://www.jbm.com/daveloperworks/ http://www.ibm.com/developerworks/spaces/optim
- ш IBM Optim Query Workload Tuner web page
	- ا/attne://www.u.01 ihm com/eottware/data\_ https://www-01.ibm.com/software/data/db2imstools/db2tools/opti-expert-zos/
- ш Tuning SQL with IBM Optim Query Workload Tuner<br>Part 1 Understanding Access Paths
	- Part 1 Understanding Access Paths
		- •http://www.ibm.com/developerworks/data/library/techarticle/dm1006optimquerytuner1/index.html
	- – Part 2 Tuning Individual Queries
		- •http://www.ibm.com/developerworks/data/library/techarticle/dm1006optimquerytuner1/index.html
	- – Part 3 Workload Capturing and Tuning
		- •http://www.ibm.com/developerworks/data/library/techarticle/dm-1207optimquerytuner3/index.html
		- •http://www.ibm.com/developerworks/data/library/techarticle/dm-1403queryaccel/index.html